## Utilisation des "Tags" pour synchroniser un flux de données; Application au décodage des signaux ADS-B.

# 1 Présentation de l'ADS-B

L'Automatic Dependent Surveillance – Broadcast (ADS-B) est un système de surveillance du trafic aérien fonctionnant de manière coopérative. Le principe de fonctionnement est le suivant: grâce à des systèmes embarqués, l'avion détermine précisément certains paramètres tels que sa position, son altitude, ou encore sa vitesse et les transmets régulièrement vers les stations au sol, vers les autres avions à proximité, ainsi qu'à tout le monde disposant du matériel nécessaire pour recevoir les signaux, les données n'étant pas cryptées. Le site flightradar24.com récapitule toutes les informations ADS-B qui lui sont transmises et positionne quasiment en temps réel les avions dans le monde entier.

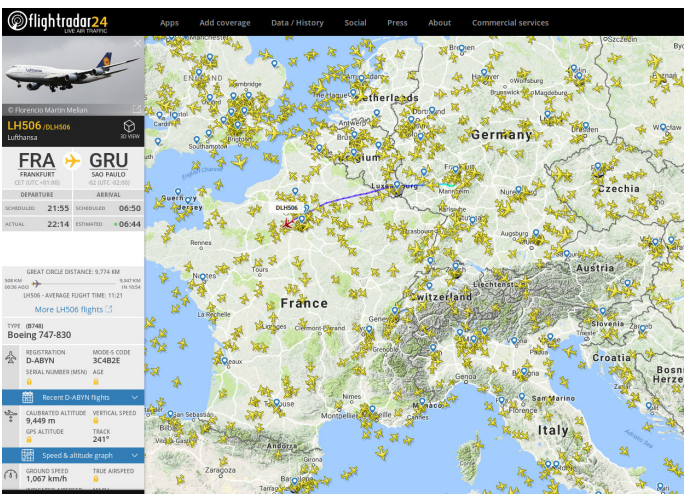

Figure 1: Site www.flightradar24.com

# 2 Réception et visualisation des trames

Les trames contenant les données qui nous intéressent sont les trames Mode-S Extended Squitter transmises sur la fréquence de 1090 MHz.

Les informations sont encodées avec le codage Manchester  $(0:$  transition bas-haut au milieu de la durée du bit, 1 : transition haut-bas au milieu de la durée du bit) et envoyées avec un débit binaire de 1,0  $M bit.s^{-1}$ . La durée d'un bit Tb vaut donc exactement 1,0  $\mu s$ .

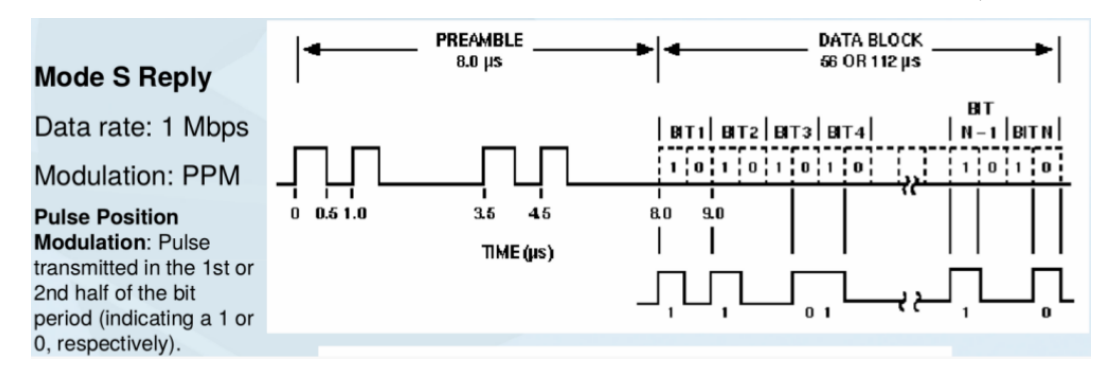

Figure 2: Graphe GNU Radio Companion pour l'acquisition et l'affichage des trames ADS-B.

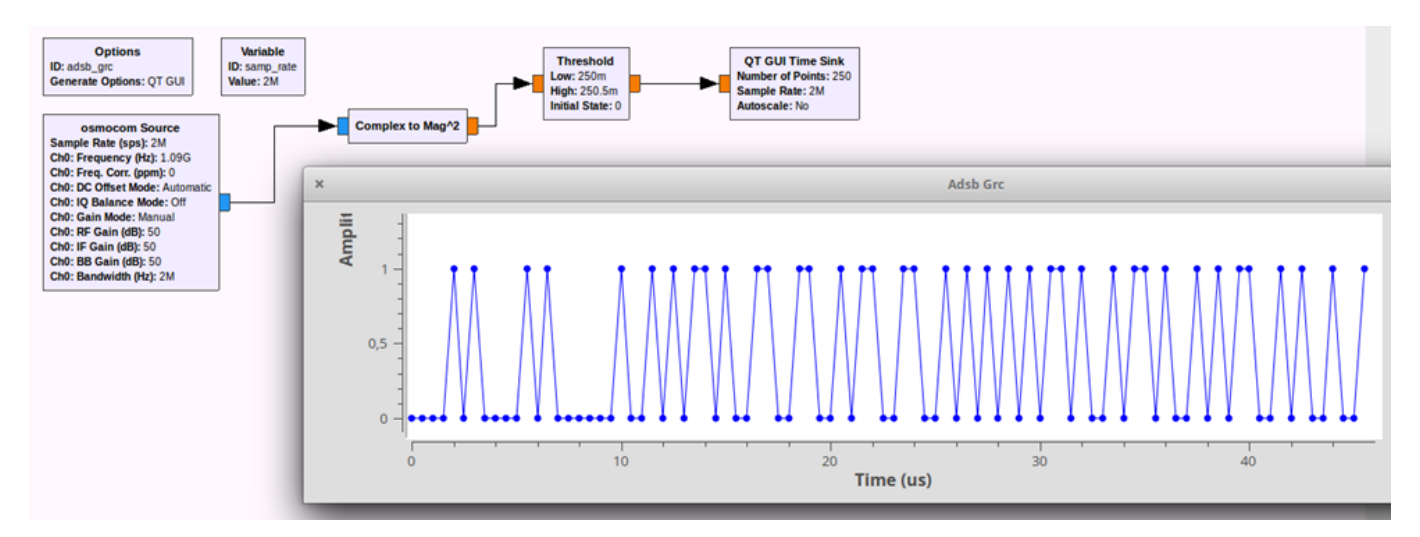

Figure 3: Graphe GNU Radio Companion pour l'acquisition et l'affichage des trames ADS-B.

Pour décoder le codage manchester, il nous faut conserver deux points par symbole afin de détecter une transition haute ou basse pour déterminer la valeur du bit transmis. Nous fixons alors la fréquence d'échantillonnage (samp rate) à 2 MHz. Le bloc Complex To Mag<sup>2</sup> permet d'afficher le carré de l'amplitude du signal, associé au bloc Threshold qui comme lors de notre ´etude pr´ec´edente compare chaque valeur `a une valeur seuil, permettent de visualiser la trame ADS-B avec uniquement des valeurs 0 ou 1 (deux échantillons par symboles).

#### 3 Synchronisation et enregistrement des trames

Toutes les informations concernant les différentes trames ADS-B et la manière de les décoder se trouvent à l'adresse http://mode-s.org/decode. Les trames qui nous intéressent sont constituées de 112 bits arrangés de la manière suivante :

Préambule (8  $\mu s$ ) Downlink Format (DF) : 5 bits Capability (CA) : 3 bits (additional identifier) ICAO Aircraft Address : 24 bits DATA : 56 bits Parity/Interrogator (PI): 24 bits

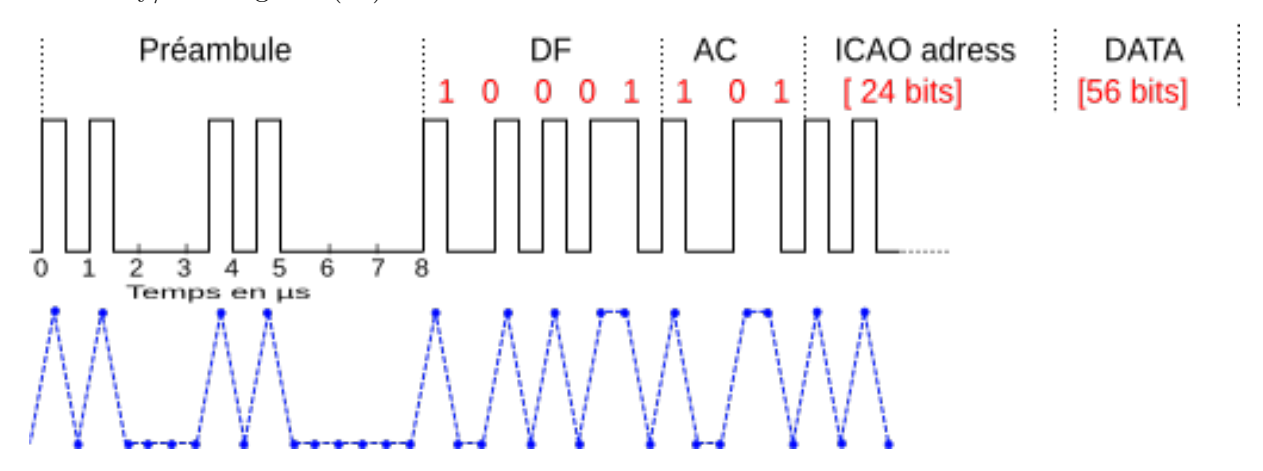

Figure 4: Le début du signal ADS-B et la structure complète de la trame. En bleu la forme du signal échantillonné à 2 MHz.

De nombreuses trames concernant d'autres données, de types techniques ou non- documentées, de longueur 56 ou 112 bits peuvent être récupérées. Afin de ne conserver que celles contenant les données de position et de vitesse, nous allons mettre en place la synchronisation avec le bloc Correlate Access Code - Tag en recherchant le préambule commun à toutes les trames plus le code Downlink Format correspondant au code 17 (10001 binaire) comme l'indique la documentation dont le lien a été donné plus haut. En utilisant la Figure ci-dessus, trouver le code à indiquer dans le champ Access Code.

Visualiser les trames en réglant le Trigger du QT GUI Time Sink sur le Tag. Le graphe complet GNU Radio est donné ci-dessous.

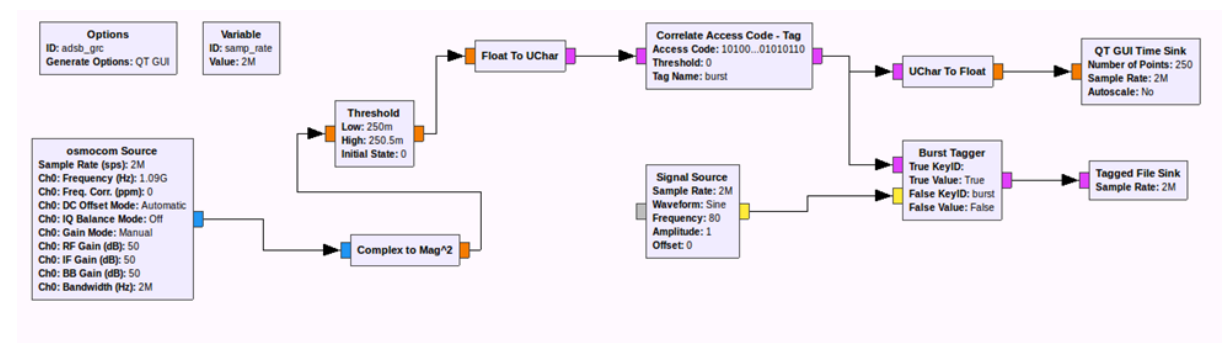

Figure 5: Graphe permettant la synchronisation et l'enregistrement des trames.

Le bloc Tagged File Sink va démarrer l'enregistrement de la trame dès la réception du mot clé "burst" et le bloc Burst Tagger va générer un tag "burst" avec la valeur "False" si le signal généré par le bloc Signal Source devient négatif, ce qui va arrêter l'enregistrement de la trame au niveau du Tagged File Sink.

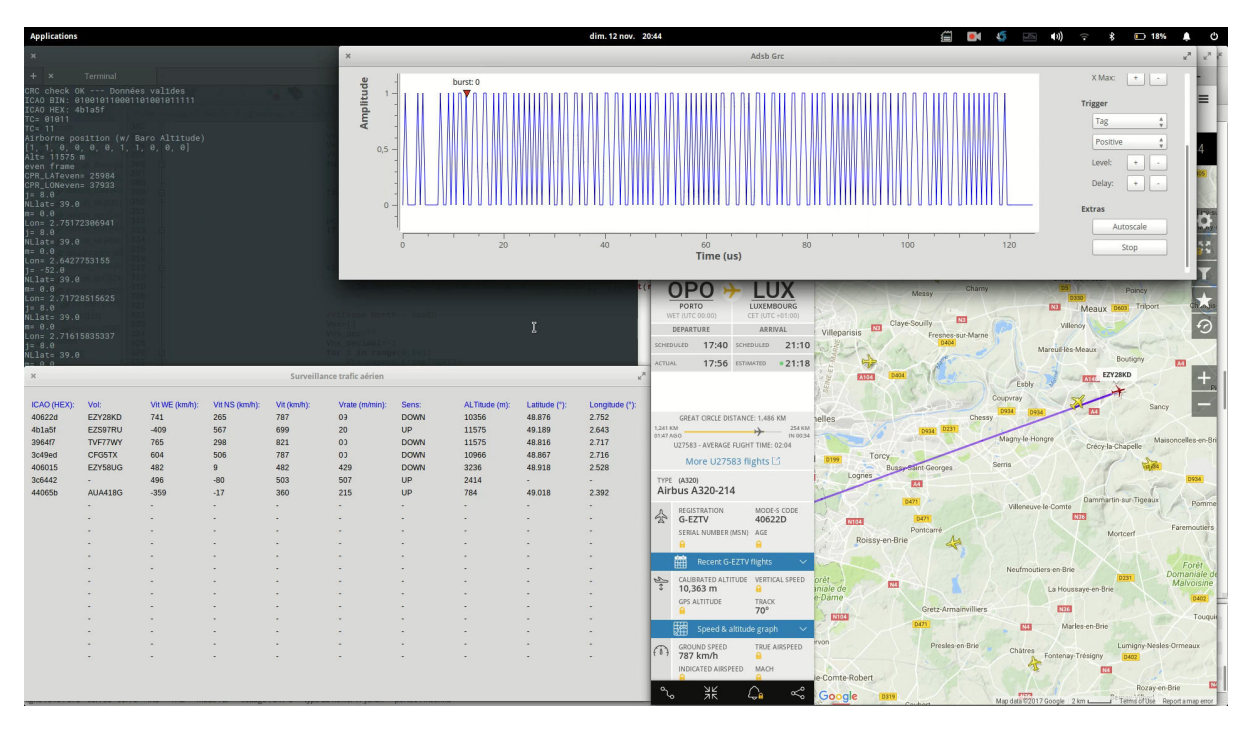

# 4 Décodage des trames

Figure 6: Décodage des trames et comparaison temps réel sur le site www.flightradar.com.

Adapter le script python fourni pour décoder les trames.

Le script peut être amélioré pour afficher un récapitulatif des informations décodées en temps réel sur une petite interface graphique.

La comparaison avec les informations données par le site www.flightradar.com permet de valider le bon fonctionnement de notre décodage.

## 5 Conclusion

Une simple clé DVB-T équipée du chipset RTL2832u, associée à la puissance de GNU Radio permet de réceptionner de manière très efficace les trames ADS-B. Le traitement du flux de données par GNU Radio lui-même permet de réduire au minimum la partie décodage, les trames binaires sont quasiment enregistrées directement dans un fichier en sortie du logiciel (il faut simplement utiliser la règle d'encodage considérée). L'avantage de cette démarche est de pouvoir être adaptée lors d'autres études, comme le décodage des trames ACARS (Aircraft Communication Addressing and Reporting System) ou RDS (Radio Data System), par exemple.

### References

[1] The 1090MHz Riddle. An open-access book about decoding Mode-S and ADS-B data http://mode-s.org/decode/